IBM SPSS Analytic Server Versão 3.0.1

# *Guia do administrador*

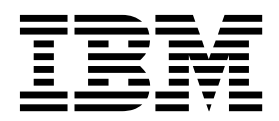

Antes de utilizar estas informações e o produto suportado por elas, leia as informações em ["Avisos" na página 15.](#page-18-0)

### **Informações sobre o Produto**

**Nota**

Esta edição se aplica à versão do 3, liberação 0, modificação 1 do IBM SPSS Analytic Server e a todas as liberações e modificações subsequentes até que seja indicado de outra forma em novas edições.

# **Índice**

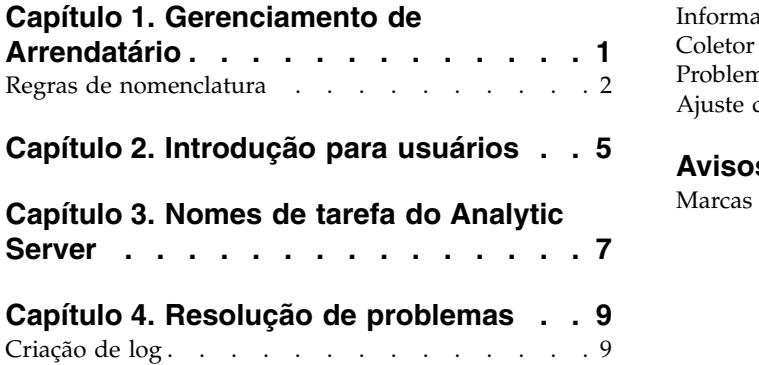

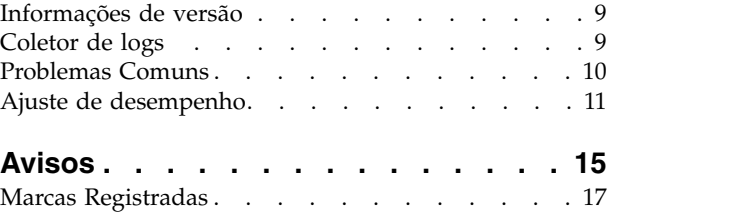

# <span id="page-4-0"></span>**Capítulo 1. Gerenciamento de Arrendatário**

Os locatários fornecem uma divisão de alto nível de usuários, projetos e origens de dados para que os objetos não possam ser compartilhados entre locatários. Cada usuário acessa o sistema no contexto de um arrendatário para o qual ele é designado.

Você gerencia locatários e designa usuários a locatários, no console do Analytic Server. A visualização da página Locatários depende da função do usuário que está registrada no console:

- v O administrador "super usuário" que é configurado durante a instalação é o gerenciador de locatários. Apenas esse usuário pode criar novos arrendatários e editar as propriedades de qualquer arrendatário.
- v Os usuários com função de Administrador podem editar as propriedades do arrendatário ao qual estão conectados.
- v Os usuários com função de Usuário não podem editar propriedades do arrendatário. A página Locatários é ocultada deles.
- v Usuários com a função de Leitor não podem editar origens de dados ou mesmo efetuar login no console do Analytic Server.

Os administradores podem acessar as páginas Projetos e Origens de Dados e gerenciar qualquer projeto ou origem de dados para limpeza e administração. Consulte o *IBM® SPSS Analytic Server Guia do Usuário* para obter mais informações.

### **Lista de locatários**

A página principal Locatários exibe os locatários existentes em uma tabela. Apenas o administrador "super usuário" pode fazer edições nessa página.

- v Clique no nome de um locatário para exibir seus detalhes e editar suas propriedades.
- v Clique na URL de um locatário para abrir o console no contexto desse locatário.

**Nota:** Você será desconectado do console e precisará efetuar login com credenciais válidas para o locatário.

- v Digite na área de procura para filtrar a lista a fim de exibir apenas os locatários com a sequência de caracteres de procura em seu nome.
- v Clique em **Novo** para criar um novo locatário com o nome especificado no diálogo **Incluir novo locatário**. Consulte ["Regras de nomenclatura" na página 2](#page-5-0) para restrições nos nomes que você pode atribuir aos locatários.
- v Clique em **Excluir** para remover o(s) locatário(s) selecionado(s).
- v Clique em **Atualizar** para atualizar a lista.

### **Detalhes de locatário individual**

A área de conteúdo é dividida em várias seções reduzíveis.

### **Detalhes**

**Nome** Um campo de texto editável que exibe o nome do arrendatário.

### **Descrição**

Um campo de texto editável que permite fornecer texto explicativo sobre o arrendatário.

**URL** Esta é a URL a ser fornecida aos usuários para efetuarem login no arrendatário através do

console do Analytic Server, e a ser usada para configurar o servidor SPSS Modeler. Consulte o Guia de Instalação e Configuração *IBM SPSS Analytic Server* para obter detalhes sobre configurar o SPSS Modeler.

<span id="page-5-0"></span>**Status Ativo** os locatários estão atualmente em uso. Tornar um locatário **Inativo** evita que os usuários efetuem login para esse locatário, mas não exclui nenhuma informação subjacente.

### **Diretores**

Os diretores são usuários e grupos extraídos do provedor de segurança que é configurado durante a instalação. É possível incluir diretores em um locatário como Administradores, Usuários ou Leitores.

- v Digitando os filtros da caixa de texto nos usuários e grupos com a sequência de caracteres de procura em seu nome. Selecione **Administrador**, **Usuário** ou **Leitor** na lista suspensa para designar suas funções dentro do locatário. Clique em **Incluir participante** para incluí-lo na lista de autores.
- v Para remover um participante, selecione um usuário ou grupo na lista de membros e clique em **Remover participante**.

#### **Métricas**

Permite configurar limites de recurso para um locatário. Relata o espaço em disco atualmente usado pelo locatário.

- v É possível configurar uma cota de espaço em disco máxima para o locatário; quando este limite é atingido, mais nenhum dado pode ser gravado no disco neste locatário até que seja liberado espaço em disco suficiente para colocar o uso do espaço em disco do locatário abaixo da cota.
- v É possível configurar um nível de aviso de espaço em disco para o locatário; quando a cota é excedida, nenhuma tarefa analítica pode ser enviada por diretores neste locatário até que seja liberado espaço em disco suficiente para colocar o uso do espaço em disco do locatário abaixo da cota.
- v É possível configurar um número máximo de tarefas paralelas que podem ser executadas uma única vez neste locatário; quando a cota é excedida, nenhuma tarefa analítica pode ser enviada por diretores neste locatário até que uma tarefa em execução atualmente seja concluída.
- v É possível configurar o número máximo de campos que uma origem de dados pode ter. O limite é verificado sempre que uma origem de dados é criada ou atualizada.
- v É possível configurar o tamanho máximo do arquivo em megabytes. O limite é verificado quando um arquivo é atualizado.

### **Configuração do provedor de segurança**

Permite especificar o provedor de autenticação do usuário. **Padrão** usa o provedor do locatário padrão, que foi configurado durante a instalação e a configuração. **LDAP** permite autenticar usuários com um servidor LDAP externo, como Active Directory ou OpenLDAP. Especifique as configurações para o provedor e opcionalmente as configurações de filtro para controlar os usuários e grupos disponíveis na seção Diretores.

### **Regras de nomenclatura**

Para qualquer coisa que possa receber um nome exclusivo no Analytic Server, como origens de dados e projetos, as regras a seguir são aplicadas a esses nomes.

- v Em um único locatário, os nomes devem ser exclusivos dentro de objetos do mesmo tipo. Por exemplo, duas origens de dados não podem ser denominadas insuranceClaims, mas uma origem de dados e um projeto poderiam cada um ser denominados insuranceClaims.
- v Os nomes fazem distinção entre maiúsculas e minúsculas. Por exemplo, insuranceClaims e InsuranceClaims são considerados nomes exclusivos.
- v Os nomes ignoram espaço em branco à esquerda e à direita.
- v Os caracteres a seguir são inválidos nos nomes.
- **2** IBM SPSS Analytic Server Versão 3.0.1: Guia do administrador

~, #, %, &, \*, {, }, \\, :, <, >, ?, /, |, ", \t, \r, \n

# <span id="page-8-0"></span>**Capítulo 2. Introdução para usuários**

Informe os usuários para que naveguem até http://<host>:<port>/<context-root>/admin/<tenant>e insiram seu nome de usuário e senha para efetuar logon no console do Analytic Server.

### **<host>**

O endereço do host do Analytic Server.

### **<port>**

A porta pela que Analytic Server está recebendo. Por padrão, este é 9080.

#### **<context-root>**

A raiz de contexto do Analytic Server. Por padrão, é um analyticserver.

#### **<tenant>**

Em um ambiente de diversos locatários, o locatário ao qual você pertence. Em um ambiente de único locatário, o locatário padrão é **ibm**.

Por exemplo, se a máquina host tem endereço IP 9.86.44.232, você criou um locatário "mycompany" e incluiu usuários nele e as outras configurações foram deixadas com os seus padrões; então, os usuários devem navegar para http://9.86.44.232:9080/analyticserver/admin/mycompany para acessar o console do Analytic Server.

# <span id="page-10-0"></span>**Capítulo 3. Nomes de tarefa do Analytic Server**

O Analytic Server produz tarefas de redução de mapa e Spark, que podem ser monitoradas por meio da sua interface com o usuário de Gerenciador de Recursos do cluster Hadoop.

O nome da tarefa de redução de mapa possui a estrutura a seguir.

AS/{tenant name}/{user name}/{algorithm name}

#### **{tenant name}**

Este é o nome do locatário sob o qual a tarefa é executada.

### **{user name}**

Este é o usuário que solicitou a tarefa.

### **{algorithm name}**

Este é o algoritmo primário na tarefa. Observe que um único fluxo pode gerar diversas tarefas de redução de mapa; da mesma forma, várias operações em um fluxo podem estar contidas em uma única tarefa de redução de mapa.

Todas as tarefas de redução de mapa são exibidas na interface com o usuário do Gerenciador de Recursos. Um aplicativo Spark único é iniciado para cada Analytic Server. Abra a interface com o usuário do aplicativo Spark para monitorar tarefas Spark (os nomes de Tarefa são exibidos na coluna **Descrição**).

# <span id="page-12-0"></span>**Capítulo 4. Resolução de problemas**

O Analytic Server fornece várias ferramentas úteis para a determinação de problema.

### **Criação de log**

O Analytic Server cria arquivos de log do cliente e arquivos de rastreio que são úteis para diagnosticar problemas. Com a instalação padrão do Liberty, é possível localizar os arquivos de log no diretório {AS\_ROOT}/ae\_wlpserver/usr/servers/aeserver/logs.

A configuração padrão da criação de log produz dois arquivos de log que são substituídos em uma base diária.

**as.log** Este arquivo contém o resumo de alto nível de mensagens de aviso e erro informativas. Verifique esse arquivo primeiro quando ocorrerem erros do servidor que não podem ser resolvidos usando a mensagem de erro que é exibida na Interface com o usuário.

### **as\_trace.log**

Este arquivo contém todas as entradas de ae.log, mas inclui mais informações que são primariamente voltadas ao suporte IBM e ao desenvolvimento para fins de depuração.

Analytic Server usa Apache LOG4J como seu recurso de criação de log subjacente. Usando LOG4J, a criação de log pode ser dinamicamente ajustada editando o arquivo de configuração {AS\_SERVER\_ROOT}/configuration/log4j.xml. O Suporte pode solicitar que faça isso para ajudar a diagnosticar problemas ou você pode querer modificar isto para limitar o número de arquivos de log mantidos. Mudanças no arquivo são automaticamente detectadas em poucos segundos, assim o Analytic Server não precisa ser reiniciado.

Para obter mais informações sobre log4j e o arquivo de configuração, consulte a documentação no website Apache oficial em [http://logging.apache.org/log4j/.](http://logging.apache.org/log4j/)

### **Informações de versão**

É possível determinar que versão do Analytic Server é instalada verificando a pasta {AS\_ROOT}/ properties/version. Os arquivos a seguir contêm informações da versão.

### **IBM\_SPSS\_Analytic\_Server-\*.swtag**

Contém informações detalhadas do produto.

#### **version.txt**

Versão e número da construção para o produto instalado.

### **Coletor de logs**

Quando os problemas não podem ser resolvidos diretamente revisando os arquivos de log, é possível compactar todos os logs e enviá-los ao suporte IBM. Há um utilitário que é fornecido para tornar mais simples a coleta de todos os dados necessários.

Usando um shell de comando, execute os comandos a seguir:

```
cd {AS ROOT}/bin
run >sh ./logcollector.sh
```
Esses comandos criam um arquivo compactado em {AS\_ROOT}/bin. O arquivo compactado contém todos os arquivos de log e informações de versão do produto.

### <span id="page-13-0"></span>**Problemas Comuns**

Esta seção descreve alguns problemas de administração comuns e como é possível corrigi-los.

### **Segurança**

### **A autenticação do Kerberos falhará na tentativa de acessar a origem de dados HCatalog**

Se forem detectados erros como os seguintes:

cause:javax.security.sasl.SaslException: Failure to initialize security context

com.spss.analyticframework.api.exceptions.ComponentException: Cannot access HCatalog

Será necessário garantir que o TGT do Kerberos do usuário HDFS esteja em cache e disponível no host do servidor do Analytic Server. Para executar isso:

- 1. Pare o processo do Analytic Server.
- 2. Execute kinit -f \$hdfs.user no host do Analytic Server, onde **\$hdfs.user** é definido no arquivo config.properties e possui permissão de gravação para a raiz analítica
- 3. Inicie o Analytic Server.

### **Console do Analytic Server**

### **Acessando o Console do Analytic Server no Safari em iOS**

A lista suspensa de status do locatário não funciona e não é possível atualizar o modelo de dados para origens de dados baseadas em Arquivos. Use outro navegador ao executar estas ações.

### **Fluxos em execução**

### **Tarefas R convertem palavras que não estão em inglês para Unicode**

Em clusters do Cloudera, se a codificação do sistema de servidores Hadoop não for UTF-8, R converte as palavras que não estão em inglês para Unicode.

- 1. Navegue para a guia de configuração do YARN no console do Gerenciador do Cloudera.
- 2. Inclua as configurações a seguir no campo "Fragmento de Configuração Avançada de Ambiente do NodeManager (Válvula de Segurança)".

 $LC$  ALL="" LANG=en\_US.utf8

### **A execução das tarefas PySpark falhou**

- 1. No console do Ambari, inclua export SPARK HOME=/usr/iop/current/spark-client (para BigInsights) ou SPARK\_HOME=/usr/hdp/current/spark-client (para Hortonworks) ao parâmetro **yarn-env** do serviço YARN; no Gerenciamento do Cloudera, inclua SPARK\_HOME=/opt/ cloudera/parcels/CDH/lib/spark ao YARN (MR2 Included) Service Environment Advanced Configuration Snippet (Safety Valve) do serviço Yarn.
- 2. Assegure-se de que o serviço Spark esteja implementado em todos os nós do cluster.
- 3. Reinicie o YARN e os serviços do Servidor Analítico.

### **Erros de memória**

#### **Configurando YARN após erros de memória do executor**

O erro a seguir poderá ocorrer quando a memória do executor necessária estiver acima do limite máximo:

```
Caused by: com.spss.mapreduce.exceptions.JobException:
    java.lang.IllegalArgumentException: Required executor memory (1024+384 MB) is above the max
   threshold (1024 MB) of this cluster! Please increase the value of
    'yarn.scheduler.maximum-allocation-mb'.
```
As etapas a seguir fornecem as definições de configuração YARN que são necessárias para resolver o problema.

### <span id="page-14-0"></span>**Para Ambari**

- 1. Na interface com o usuário Ambari, acesse **YARN** > **Configurações** > **Definições**.
- 2. Aumente o nó de **memória (a memória que está alocada para todos os contêineres YARN)** para 8192 MB.
- 3. Aumente os valores de contêiner
	- v **Tamanho Mínimo do Contêiner (Memória)** para 682 MB
	- v **Tamanho Máximo do Contêiner (Memória)** para 8192 MB
- 4. Aumente o **Tamanho Máximo do Contêiner (VCores)** para 3.
- 5. Reinicie o YARN, Spark e o serviço do Analytic Server.

### **Para Cloudera**

- 1. Aumente o yarn.nodemanager.resource.memory-mb para 8 GB
	- v Na interface com o usuário do Cloudera Manager, acesse **Serviço Yarn** > **Configurações** > **Memória do Contêiner de Procura** e aumente o valor para 8 GB.
- 2. Na interface com o usuário do Cloudera Manager, acesse **Serviço YARN** > **Links Rápidos** e selecione **Conjuntos de Recursos Dinâmicos**.
- 3. Em **Configuração**, clique em **editar** para cada um dos conjuntos disponíveis e, em **YARN**, configure o valor de **Máx. de Aplicativos em Execução** para 4.
- 4. Reinicie o YARN, Spark e o serviço do Analytic Server.

### **Ajuste de desempenho**

Esta seção descreve maneiras para otimizar o desempenho de seu sistema.

O Analytic Server é um componente na estrutura do Ambari que utiliza outros componentes como HDFS, Yarn e Spark. Técnicas de ajuste de desempenho comuns para Hadoop, HDFS e Spark aplicam-se a cargas de trabalho do Analytic Server. Cada carga de trabalho do Analytic Server é diferente; portanto, é necessária a experimentação de ajuste com base em sua carga de trabalho de implementações específica. As propriedades e dicas de ajuste a seguir são mudanças chave que impactaram os resultados dos testes comparativos e de ajuste de escala do Analytic Server.

Quando a primeira tarefa for executada no Analytic Server, o servidor iniciará um aplicativo Spark persistente que ficará ativo até que o Analytic Server seja encerrado. O aplicativo Spark persistente irá alocar e manter todos os recursos de cluster alocados para ele pela duração da execução do Analytic Server, mesmo se uma tarefa do Analytic Server não estiver ativamente em execução. Deve-se pensar com cuidado na quantia de recursos alocados para o aplicativo Spark do Analytic Server. Se todos os recursos de cluster forem alocados para o aplicativo Spark do Analytic Server, então, outras tarefas poderiam ser atrasadas ou não ser executadas. Essas tarefas poderiam ser enfileiradas esperando por suficientes recursos livres e esses recursos serão consumidos pelo aplicativo Spark do Analytic Server.

Se múltiplos serviços do Servidor Analítico forem configurados e implementados, cada instância de serviço poderia alocar potencialmente o seu próprio aplicativo Spark persistente. Por exemplo, se dois serviços do Servidor Analítico forem implementados para suportar failover de alta disponibilidade, então, você poderia ver dois aplicativos Spark persistentes ativos, cada um alocando recursos de cluster.

Uma complexidade adicional é que, em determinadas situações, o Servidor Analítico pode iniciar uma tarefa de redução de mapa que irá requerer recursos de cluster. Essas tarefas de redução de mapa irão requerer recursos que não estão alocados para o aplicativo Spark. Os componentes específicos que requerem tarefas de redução de mapa são construções de modelo de PSM.

As propriedades a seguir podem ser configuradas para alocar recursos ao aplicativo Spark. Se elas forem configuradas no spark-defaults.conf da instalação do Spark, então, elas serão alocadas para todas as tarefas do Spark executadas no ambiente. Se elas forem configuradas na configuração do Servidor

Analítico como propriedades customizadas sob a seção "Analytic.cfg customizada", então, elas serão alocadas apenas para o aplicativo Spark do Servidor Analítico.

### **spark.executor.memory**

Quantia de memória a ser usada por processo de executor.

### **spark.executor.instances**

O número de processos de executor a serem iniciados.

### **spark.executor.cores**

O número de encadeamentos do trabalhador do executor por processo de executor. Esse valor deve ser entre 1 e 5.

Um exemplo de configuração das três propriedades chave do Spark. Há 10 nós de dados em um cluster de HDFS e cada nó de dados tem 24 núcleos lógicos e 48 GB de memória e está executando somente processos do HDFS. Aqui está uma maneira para configurar as propriedades para esse ambiente, supondo que você esteja executando apenas tarefas do Servidor Analítico nesse ambiente e queira alocação máxima para um único aplicativo Spark do Servidor Analítico.

- v Set spark.executor.instances=20. Isso tentaria executar 2 processos de executor do Spark por nó de dados.
- v Set spark.executor.memory=22G. Isso iria configurar o tamanho de heap máximo para cada processo de executor do Spark para 22 GB, alocando 44 GB em cada nó de dados. Outras JVMs e o S.O. precisam de memória extra.
- v Set spark.executor.cores=5. Isso fornecerá 5 encadeamentos do trabalhador para cada executor do Spark, para um total de 10 encadeamentos do trabalhador por nó de dados.

### **Monitorar a UI do Spark para executar tarefas**

Se você vir Spill para disco que poderia impactar o desempenho. Algumas possíveis soluções são:

- v Aumentar a memória e alocá-la para executores do Spark através de **spark.executor.memory**.
- v Reduzir o número de **spark.executor.cores**. Isso reduzirá o número de encadeamentos de trabalho simultâneos que alocam memória, mas também reduzirá a quantia de paralelismo para as tarefas.
- v Mude as propriedades de memória do Spark. Porcentagem de alocação de **spark.shuffle.memoryFraction** e **spark.storage.memoryFraction** do heap de executor do Spark para Spark.

### **Assegure-se de que o nó do nome tenha memória suficiente**

Se o número de blocos no HDFS for grande e crescente, certifique-se de que o heap de nó de nome aumente para acomodar esse crescimento. Essa é uma recomendação de ajuste do HDFS comum.

### **Altere a quantia de memória usada para armazenamento em cache**

Por padrão, **spark.storage.memoryFraction** tem um valor 0,6. Esse pode ser aumentado até 0,8 em caso do tamanho de bloco de HDFS de dados ser 64 MB. Se o tamanho de bloco de HDFS dos dados de entrada for maior que 64 MB, então, esse valor poderia ser aumentado apenas se a memória alocada por tarefa for maior que 2 GB.

### **Ajustando o Desempenho de Escoragem de Modelo**

É possível melhorar o desempenho de tarefas escoragem de modelo em grandes conjuntos de dados com o mecanismo Apache Spark usando as etapas a seguir. Observe que essas etapas não devem impactar a operação de serviços do Servidor não Analítico no cluster.

1. Verifique se libtcmalloc\_minimal.so{/version} já está instalada em cada nó no cluster.

whereis libtcmalloc minimal.so.\*

2. Se libtcmalloc\_minimal.so não estiver instalada, instale o pacote específico do sistema operacional que contém a biblioteca libtcmalloc\_minimal em cada nó no em seu cluster ou construa e instale manualmente libtcmalloc\_minimal. Por exemplo:

Ubuntu:

sudo apt-get install libgoogle-perftools-dev

Red Hat Enterprise Linux 6.x (x64):

a. Instale o repositório do EPEL para RedHat (se ainda não estiver instalado)

wget http://dl.fedoraproject.org/pub/epel/6/x86\_64/epel-release-6-8.noarch.rpm sudo rpm -Uvh epel-release-6\*.rpm

b. sudo yum install gperftools-libs.x86\_64

Construção Manual:

- a. Faça download de gperftools-2.4.tar.gz a partir do link [https://github.com/gperftools/gperftools/](https://github.com/gperftools/gperftools/releases) [releases](https://github.com/gperftools/gperftools/releases)
- b. tar zxvf gperftools-2.4.tar.gz
- c. cd gperftools-2.4
- d. ./configure --disable-cpu-profiler --disable-heap-profiler --disable-heap-checker --disable-debugalloc --enable-minimal
- e. make
- f. sudo make install
- 3. Observe um dos locais do arquivo de biblioteca instalado libtcmalloc\_minimal.so{.version}, conforme retornado a partir da execução do comando a seguir em um ou mais dos nós. whereis libtcmalloc minimal.so.\*

Se o cluster tiver nós executando uma mistura de sistemas operacionais, poderia haver múltiplos locais para esse arquivo.

4. No console do Ambari, acesse a configuração do Servidor Analítico e sob a seção Analytics.cfg customizada, configure o spark.executorEnv.LD\_PRELOAD chave usando o local da biblioteca como o valor. Após fazer essa mudança, reinicie o serviço do Servidor Analítico. Por exemplo, se a biblioteca estiver instalada em /usr/lib64/libtcmalloc\_minimal.so.4, a configuração seria: spark.executorEnv.LD\_PRELOAD=/usr/lib64/libtcmalloc\_minimal.so.4

Se múltiplos locais forem necessários, use um espaço para separá-los, como no exemplo a seguir. spark.executorEnv.LD\_PRELOAD=/usr/lib64/libtcmalloc\_minimal.so.4 /usr/lib/libtcmalloc\_minimal.so

Se qualquer nó não tiver a biblioteca libtcmalloc\_minimal.so instalada em um dos locais configurados, isso não causará um erro, mas o desempenho de escoragem de modelo pode ser mais lento nesses nós.

# <span id="page-18-0"></span>**Avisos**

Estas informações foram desenvolvidas para produtos e serviços oferecidos nos EUA. Este material pode estar disponível na IBM em outros idiomas. No entanto, pode ser necessário possuir uma cópia do produto ou da versão do produto naquele idioma para acessá-lo.

É possível que a IBM não ofereça os produtos, serviços ou recursos discutidos neste documento em outros países. Consulte seu representante IBM local para obter informações sobre os produtos e serviços disponíveis atualmente em sua área. Qualquer referência a um produto, programa ou serviço IBM não significa que apenas produtos, programas ou serviços IBM possam ser usados. Qualquer produto, programa ou serviço funcionalmente equivalente, que não infrinja nenhum direito de propriedade intelectual da IBM poderá ser usado em substituição. Entretanto, a avaliação e verificação da operação de qualquer produto, programa ou serviço não IBM são de responsabilidade do usuário.

A IBM pode ter patentes ou solicitações de patentes pendentes relativos a assuntos tratados nesta publicação. O fornecimento desta publicação não lhe garante direito algum sobre tais patentes. Pedidos de licença devem ser enviados, por escrito, para:

*Gerência de Relações Comerciais e Industriais da IBM Brasil Av. Pasteur 138-146, Botafogo Rio de Janeiro, RJ CEP 22290-240*

Para pedidos de licença relacionados a informações de DBCS (Conjunto de Caracteres de Byte Duplo), entre em contato com o Departamento de Propriedade Intelectual da IBM em seu país ou envie pedidos de licença, por escrito, para:

*Intellectual Property Licensing Legal and Intellectual Property Law IBM Japan Ltd. 19-21, Nihonbashi-Hakozakicho, Chuo-ku Tokyo 103-8510, Japan*

A INTERNATIONAL BUSINESS MACHINES CORPORATION FORNECE ESTA PUBLICAÇÃO "NO ESTADO EM QUE SE ENCONTRA", SEM GARANTIA DE NENHUM TIPO, SEJA EXPRESSA OU IMPLÍCITA, INCLUINDO, MAS A ELAS NÃO SE LIMITANDO, AS GARANTIAS IMPLÍCITAS DE NÃO INFRAÇÃO, COMERCIALIZAÇÃO OU ADEQUAÇÃO A UM DETERMINADO PROPÓSITO. Alguns países não permitem a exclusão de garantias expressas ou implícitas em certas transações; portanto, essa disposição pode não se aplicar ao Cliente.

Essas informações podem conter imprecisões técnicas ou erros tipográficos. São feitas alterações periódicas nas informações aqui contidas; tais alterações serão incorporadas em futuras edições desta publicação. A IBM pode, a qualquer momento, aperfeiçoar e/ou alterar os produtos e/ou programas descritos nesta publicação, sem aviso prévio.

Referências nestas informações a websites não IBM são fornecidas apenas por conveniência e não representam de forma alguma um endosso a esses websites. Os materiais contidos nesses websites não fazem parte dos materiais desse produto IBM e a utilização desses websites é de inteira responsabilidade do Cliente.

A IBM pode usar ou distribuir as informações fornecidas da forma que julgar apropriada sem incorrer em qualquer obrigação para com o Cliente.

Licenciados deste programa que desejam obter informações sobre este assunto com objetivo de permitir: (i) a troca de informações entre programas criados independentemente e outros programas (incluindo este) e (ii) a utilização mútua das informações trocadas, devem entrar em contato com:

*Gerência de Relações Comerciais e Industriais da IBM Brasil Av. Pasteur 138-146, Botafogo Rio de Janeiro, RJ CEP 22290-240*

Tais informações podem estar disponíveis, sujeitas a termos e condições apropriados, incluindo em alguns casos o pagamento de uma taxa.

O programa licenciado descrito neste documento e todo o material licenciado disponível são fornecidos pela IBM sob os termos do IBM Customer Agreement, Contrato de Licença do Programa Internacional da IBM ou qualquer contrato equivalente.

Os dados de desempenho e os exemplos de clientes são apresentados apenas para propósitos ilustrativos. Resultados de desempenho reais podem variar conforme as configurações e as condições operacionais específicas.

As informações relativas a produtos não IBM foram obtidas junto aos fornecedores dos respectivos produtos, de seus anúncios publicados ou de outras fontes disponíveis publicamente. A IBM não testou estes produtos e não pode confirmar a precisão de seu desempenho, compatibilidade nem qualquer outra reivindicação relacionada a produtos não IBM. Dúvidas sobre os recursos de produtos não IBM devem ser encaminhadas diretamente a seus fornecedores.

Declarações relacionadas aos objetivos e intenções futuras da IBM estão sujeitas a mudanças ou cancelamento sem aviso prévio e representam apenas metas e objetivos.

Todos os preços IBM mostrados são preços de varejo sugeridos pela IBM, são atualizados e estão sujeitos a alterações sem aviso prévio. Os preços dos revendedores podem variar.

Estas informações são apenas para fins de planejamento. As informações nesta publicação estão sujeitas a alterações antes que os produtos descritos se tornem disponíveis.

Estas informações contêm exemplos de dados e relatórios utilizados em operações diárias de negócios. Para ilustrá-los da forma mais completa possível, os exemplos podem incluir nomes de indivíduos, empresas, marcas e produtos. Todos estes nomes são fictícios e qualquer semelhança com pessoas ou empresas reais é mera coincidência.

### LICENÇA DE COPYRIGHT:

Estas informações contêm exemplos de dados e relatórios utilizados em operações diárias de negócios. Para ilustrá-los da forma mais completa possível, os exemplos podem incluir nomes de indivíduos, empresas, marcas e produtos. Todos estes nomes são fictícios e qualquer semelhança com pessoas ou empresas reais é mera coincidência.

Cada cópia ou parte desses programas de amostra ou qualquer trabalho derivado deve incluir um aviso de copyright com os dizeres:

© nome da sua empresa) (ano). Partes deste código são derivadas dos Programas de Amostra da IBM Corp.

© Copyright IBM Corp. \_digite o ano ou anos\_. Todos os direitos reservados.

### <span id="page-20-0"></span>**Marcas Registradas**

IBM, o logotipo IBM e ibm.com são marcas comerciais ou marcas registradas da International Business Machines Corp., registradas em vários países no mundo todo. Outros nomes de empresas, produtos e serviços podem ser marcas comerciais da IBM ou de outras empresas. Uma lista atual de marcas comerciais da IBM está disponível na web em "Copyright and trademark information" no endereço [www.ibm.com/legal/copytrade.shtml.](http://www.ibm.com/legal/us/en/copytrade.shtml)

Adobe, o logotipo Adobe, PostScript e o logotipo PostScript são marcas comerciais ou marcas registradas da Adobe Systems Incorporated nos Estados Unidos e/ou em outros países.

IT Infrastructure Library é uma marca registrada da Central Computer and Telecommunications Agency que agora faz parte do Departamento de Comércio do Governo.

Intel, logotipo Intel, Intel Inside, logotipo Intel Inside, Intel Centrino, logotipo Intel Centrino, Celeron, Intel Xeon, Intel SpeedStep, Itanium e Pentium são marcas comerciais ou marcas registradas da Intel Corporation ou suas subsidiárias nos Estados Unidos e em outros países.

Linux é uma marca registrada da Linus Torvalds nos Estados Unidos e/ou em outros países.

Microsoft, Windows, Windows NT e o logotipo Windows são marcas registradas da Microsoft Corporation nos Estados Unidos e/ou em outros países.

ITIL é uma marca registrada e uma marca de comunidade registrada da The Minister for the Cabinet Office e está registrada no U.S. Patent and Trademark Office.

UNIX é uma marca registrada da The Open Group nos Estados Unidos e em outros países.

Cell Broadband Engine é uma marca comercial da Sony Computer Entertainment, Inc. nos Estados Unidos e/ou em outros países e é utilizada sob licença.

Linear Tape-Open, LTO, o logotipo LTO, Ultrium e o logotipo Ultrium são marcas comerciais da HP, IBM Corp. e Quantum nos Estados Unidos e em outros países.

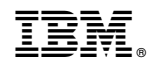

Impresso no Brasil